# Acronis

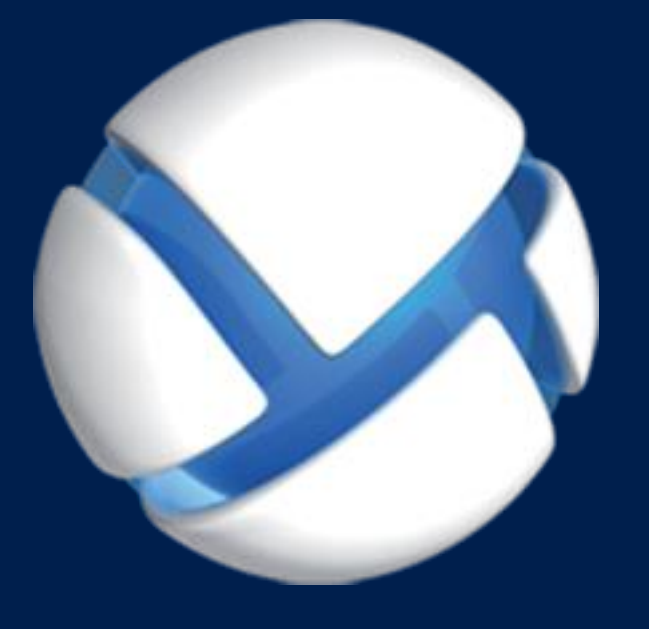

# **Acronis Backup** Version 11.5 Update 6

**SI APPLICA AI SEGUENTI PRODOTTI**

Per Linux Server

**MANUALE D'INSTALLAZIONE**

### **Informazioni sul copyright**

Copyright © Acronis International GmbH, 2002-2015. Tutti i diritti riservati.

"Acronis" e "Acronis Secure Zone" sono marchi registrati di Acronis International GmbH.

"Acronis Compute with Confidence", "Acronis Startup Recovery Manager", "Acronis Active Restore", "Acronis Instant Restore" e il logo Acronis sono marchi registrati di Acronis International GmbH.

Linux è un marchio registrato di Linus Torvalds.

VMware e VMware Ready sono marchi commerciali e/o marchi registrati di VMware, Inc. negli Stati Uniti e/o in altre giurisdizioni.

Windows e MS-DOS sono marchi registrati di Microsoft Corporation.

Tutti gli altri marchi commerciali e copyright a cui si fa riferimento sono proprietà dei rispettivi titolari.

La diffusione di versioni di questo documento modificate sostanzialmente è proibita senza il permesso esplicito del titolare del copyright.

La diffusione di quest'opera o di opere da essa derivate sotto qualsiasi forma standard di libro (cartaceo) a scopi commerciali è proibita in assenza del permesso da parte del titolare del copyright.

LA PRESENTE DOCUMENTAZIONE È FORNITA "COSÌ COME SI PRESENTA" E QUALSIVOGLIA CONDIZIONE, DICHIARAZIONE E GARANZIA, SIA ESSA ESPRESSA O IMPLICITA, IVI INCLUSA QUALSIASI GARANZIA IMPLICITA DI COMMERCIABILITÀ, IDONEITÀ AD UN FINE SPECIFICO O PER EVITARE TRASGRESSIONI, SI INTENDE ESCLUSA, NELLA MISURA IN CUI LE SUDDETTE RINUNCE SIANO DA INTENDERSI LEGALMENTE CONSENTITE.

Assieme al Software e/o al Servizio potrebbe essere fornito codice di terze parti. I termini di licenza di tali terze parti sono descritti in dettaglio nel file license.txt che si trova nella directory di installazione principale. È sempre possibile trovare l'elenco degli ultimi aggiornamenti del codice di terze parti e i relativi termini di licenza utilizzati con il Software e/o il servizio all'indirizzo http://kb.acronis.com/content/7696

### **Tecnologie protette da brevetto Acronis**

Le tecnologie utilizzate in questo prodotto sono protette e tutelate da uno o più Numeri di brevetto USA: 7,047,380; 7,275,139; 7,281,104; 7,318,135; 7,353,355; 7,366,859; 7,475,282; 7,603,533; 7,636,824; 7,650,473; 7,721,138; 7,779,221; 7,831,789; 7,886,120; 7,895,403; 7,934,064; 7,937,612; 7,949,635; 7,953,948; 7,979,690; 8,005,797; 8,051,044; 8,069,320; 8,073,815; 8,074,035; 8,145,607; 8,180,984; 8,225,133; 8,261,035; 8,296,264; 8,312,259; 8,347,137; 8,484,427; 8,645,748; 8,732,121 e applicazioni in attesa di brevetto.

### Sommario

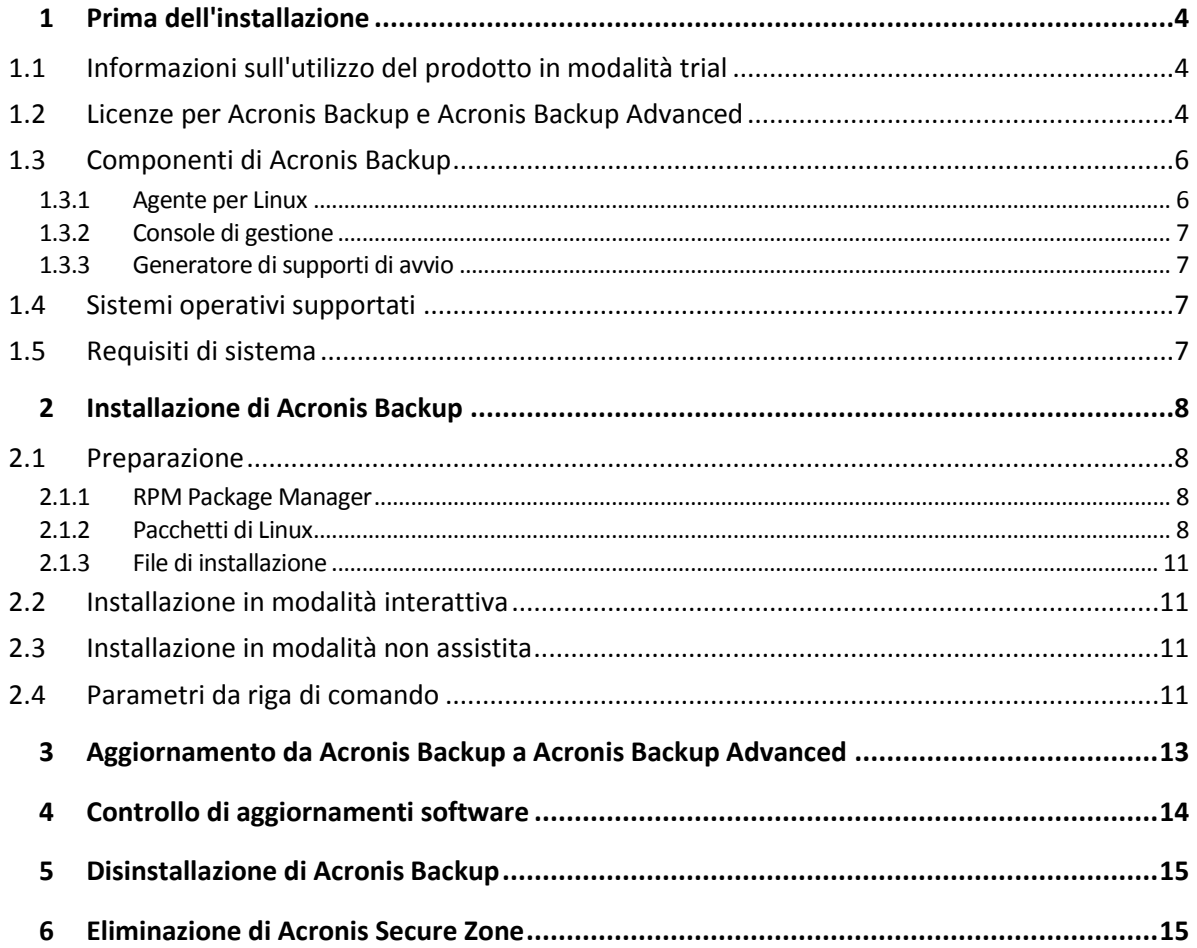

# <span id="page-3-0"></span>1 Prima dell'installazione

Questa sezione risponde a domande che potrebbero sorgere prima dell'installazione del prodotto.

# <span id="page-3-1"></span>1.1 Informazioni sull'utilizzo del prodotto in modalità trial

Prima di acquistare una licenza di Acronis Backup, si potrebbe decidere di provare il software. È possibile eseguire questa operazione senza un codice di licenza.

Per installare il prodotto in modalità trial, eseguire il programma di installazione localmente o utilizzare la funzionalità di installazione remota. L'installazione non assistita e altri metodi di installazione non sono supportati.

### **Limitazioni della modalità trial**

Quando è installato nella modalità trial, Acronis Backup presenta le seguenti limitazioni:

La funzionalità Universal Restore è disabitata.

Ulteriori limitazioni per supporti riavviabili:

- La funzionalità di gestione del disco non è disponibile. È possibile provare l'interfaccia utente, ma non è prevista alcuna opzione per applicare le modifiche.
- La funzionalità di ripristino è disponibile, ma la funzionalità di backup no. Per provare la funzionalità di backup, installare il software nel sistema operativo.

### **Aggiornamento alla modalità completa**

Dopo la scadenza del periodo di prova, la GUI visualizzerà un messaggio di notifica in cui verrà richiesto di specificare oppure ottenere un codice di licenza standard.

Per specificare un codice di licenza, fare clic su **Guida** > **Cambia licenza**. Non è possibile specificare il codice eseguendo il programma di installazione.

Se è stato attivato un periodo di prova o è stato acquistato un abbonamento per il servizio di backup nel cloud, il backup nel cloud sarà disponibile fino alla scadenza del periodo dell'abbonamento, indipendentemente dal fatto che sia stato specificato o meno un codice di licenza.

## <span id="page-3-2"></span>1.2 Licenze per Acronis Backup e Acronis Backup Advanced

Le licenze della famiglia di prodotti Acronis Backup e della suite Acronis Backup Advanced si basano sul numero di macchine di cui i prodotti eseguono il backup. È necessaria una licenza per ciascuna macchina fisica di cui si intende eseguire il backup.

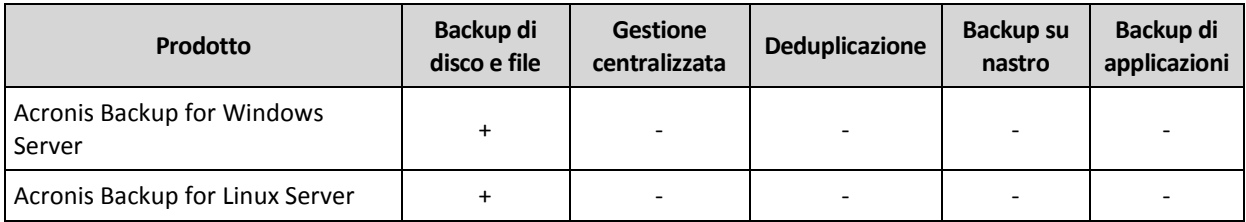

Nella seguente tabella sono elencati i prodotti e le rispettive funzionalità principali.

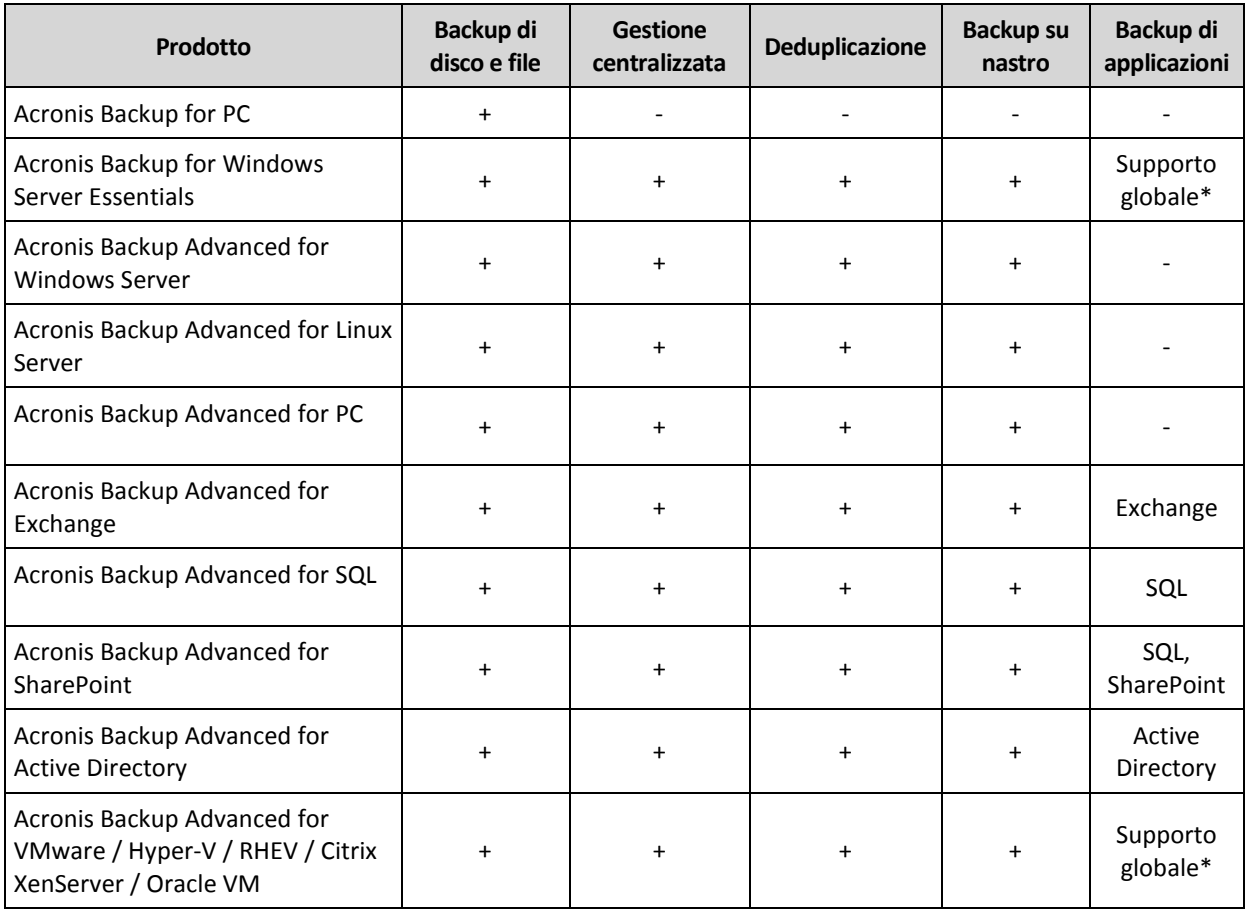

\* Le applicazioni supportate sono: Microsoft Exchange Server, Microsoft SQL Server, Microsoft SharePoint e Microsoft Active Directory.

I prodotti privi di gestione centralizzata sono progettati per il backup dei dati di una singola macchina. Tutti i componenti di ciascun prodotto sono installati sulla stessa macchina. Durante l'installazione del prodotto l'utente sarà invitato a fornire il codice di licenza.

La suite Acronis Backup Advanced è progettata per il backup di più macchine. Oltre ai componenti che è necessario installare su una macchina di cui viene eseguito il backup, questi prodotti includono un server di gestione che attiva la gestione centralizzata e i nodi di archiviazione per la conservazione dei dati di backup. L'utilizzo di questi componenti aggiuntivi non è concesso in licenza. Per esempio, è possibile installare tutti i nodi di archiviazione che si desidera, fino a 50.

Durante l'installazione di un componente con licenza (agente), è possibile specificare un server delle licenze o immettere un codice di licenza manualmente. Utilizzare una licenza per un prodotto specifico o Acronis Backup Advanced Universal License. Questa licenza consente l'installazione di tutti i prodotti Acronis Backup Advanced su una macchina fisica e su qualsiasi numero di macchine virtuali in esecuzione su tale macchina fisica.

Acronis Backup for Windows Server Essentials è la scelta più adatta per le reti con un unico server e più workstation. Utilizzando questo prodotto sul server e Acronis Backup Advanced for PC sulle workstation, è possibile centralizzare la gestione di tutte le macchine. Nella documentazione, la maggior parte delle descrizioni della funzionalità Acronis Backup Advanced si applica anche a Acronis Backup for Windows Server Essentials.

I componenti di altri prodotti Acronis Backup non interagiscono con i componenti di Acronis Backup Advanced.

# <span id="page-5-0"></span>1.3 Componenti di Acronis Backup

Questa sezione contiene un elenco dei componenti di Acronis Backup accompagnato da una breve descrizione della loro funzionalità.

### **Componenti per una macchina gestita (agenti)**

Si tratta di applicazioni che eseguono il backup e il ripristino dei dati e altre operazioni sulle macchine gestite con Acronis Backup. Gli agenti richiedono una licenza per l'esecuzione di operazioni nelle macchine gestite. Gli agenti hanno diversi elementi, o componenti aggiuntivi, che abilitano ulteriori funzionalità e quindi potrebbero richiedere altre licenze.

### **Console**

La console fornisce l'interfaccia utente grafica agli agenti. L'utilizzo della console non è concesso in licenza. Nelle edizioni autonome di Acronis Backup, la console viene installata assieme all'agente e non può esserne scollegata.

### **Generatore di supporti di avvio**

Con il Generatore di supporti di avvio è possibile creare supporti di avvio per utilizzare gli agenti e le altre utilità di ripristino in un ambiente di ripristino. Nelle edizioni autonome di Acronis Backup, il Generatore di supporti di avvio viene installato assieme all'agente. Tutti i componenti aggiuntivi dell'agente, se installati, saranno disponibili in un ambiente di ripristino.

### <span id="page-5-1"></span>1.3.1 Agente per Linux

Questo agente consente la protezione dei dati a livello di disco e a livello di file in ambiente Linux.

### **Backup di disco**

La protezione dei dati a livello di disco si basa sul backup dell'intero file system del disco o del volume, incluse tutte le informazioni necessarie per avviare il sistema operativo; oppure su tutti i settori di disco che utilizzano l'approccio settore-per-settore (modalità raw). Un backup contenente la copia di un disco o di un volume in forma compressa è detto backup del disco (volume) o immagine del disco (volume). Da questo backup è possibile ripristinare interi dischi o volumi, come pure singole cartelle o file.

### **Backup di file**

La protezione dati a livello di file si basa sul backup di file e di directory che risiedono sulla macchina in cui è installato l'agente o su una condivisione di rete a cui è possibile accedere tramite il protocollo smb o nfs. I file possono essere ripristinati nella loro posizione originale o spostati in una posizione diversa. È possibile ripristinare tutti i file e tutte le directory di cui è stato eseguito il backup o selezionare quali di questi ripristinare.

### **Conversione in macchina virtuale**

L'Agente per Linux esegue la conversione effettuando il ripristino di un backup del disco in una nuova macchina virtuale di uno dei seguenti tipi: VMware Workstation, Microsoft Virtual PC, Citrix XenServer Open Virtual Appliance (OVA) o Red Hat Kernel-based Virtual Machine (KVM). I file della macchina completamente configurata e operativa verranno posizionati nella directory selezionata. È possibile avviare la macchina utilizzando il rispettivo software di virtualizzazione o preparare i file della macchina per un ulteriore utilizzo.

### **Ripristino su un hardware diverso**

È possibile utilizzare il modulo aggiuntivo di ripristino per configurazioni hardware differenti sulla macchina in cui è installato l'agente e creare un supporto riavviabile con questa funzionalità. Acronis Universal Restore è in grado di gestire le differenze delle periferiche per l'avvio del sistema operativo, come controller di memoria, scheda madre o chipset.

### <span id="page-6-0"></span>1.3.2 Console di gestione

Acronis Backup Management Console è uno strumento di amministrazione per l'accesso locale all'agente di Acronis Backup. Non è possibile effettuare la connessione remota all'agente.

### <span id="page-6-1"></span>1.3.3 Generatore di supporti di avvio

Acronis Bootable Media Builder è uno strumento dedicato che consente di creare supporti di avvio. Il generatore di supporti per l'installazione in Linux può creare supporti riavviabili basati sul kernel Linux.

# <span id="page-6-2"></span>1.4 Sistemi operativi supportati

### **Installare Acronis Backup Management Console e Acronis Backup Agent for Linux.**

Linux con kernel da 2.4.20 a 4.1 e glibc 2.3.2 o successive

Varie distribuzioni Linux x86 e x86\_64, incluse:

Red Hat Enterprise Linux 4.x, 5.x, 6.x e 7.x

Ubuntu 9.10, 10.04, 10.10, 11.04, 11.10, 12.04, 12.10, 13.04, 13.10, 14.04, 14.10 e 15.04

Fedora 11, 12, 13, 14, 15, 16, 17, 18, 19, 20, 21 e 22

SUSE Linux Enterprise Server 10 e 11

SUSE Linux Enterprise Server 12, supportato su file system, eccetto Btrfs

Debian 4, 5, 6, 7.0, 7.2, 7.4, 7.5, 7.6, 7.7, 8.0 e 8.1

CentOS 5.x, 6.x e 7.0

Oracle Linux 5.x, 6.x, 7.0 e 7.1, sia Unbreakable Enterprise Kernel che Red Hat Compatible Kernel

CloudLinux 6.x

Prima di installare il prodotto in un sistema che non utilizza il Gestore pacchetti RPM, come un sistema Ubuntu, è necessario installare questo gestore manualmente; ad esempio, eseguendo il seguente comando (come utente root): **apt-get install rpm**

# <span id="page-6-3"></span>1.5 Requisiti di sistema

### **Acronis Backup for Linux Server**

Per calcolare lo spazio del disco totale richiesto, sommare i valori specificati nella terza e quarta colonna della tabella dei componenti che si prevede di installare.

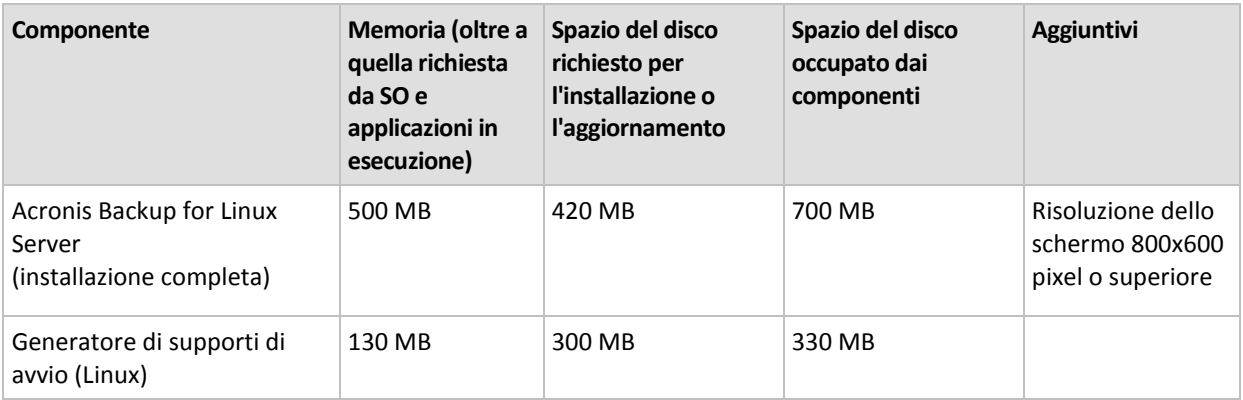

### **Supporto di avvio**

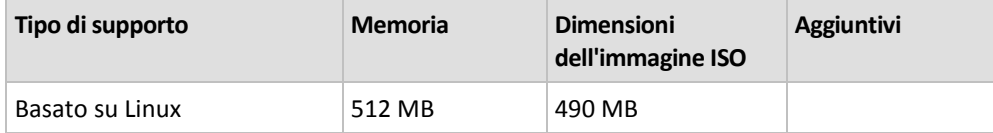

# <span id="page-7-0"></span>2 Installazione di Acronis Backup

Questa sezione aiuta a rispondere a domande che potrebbero sorgere durante l'installazione del prodotto.

# <span id="page-7-1"></span>2.1 Preparazione

Questa sezione descrive i passaggi di preparazione per l'installazione in Linux.

### <span id="page-7-2"></span>2.1.1 RPM Package Manager

Assicurarsi che RPM Package Manager (RPM) sia installato nel sistema. Prima di installare il prodotto in una distribuzione Linux che non utilizza RPM, come Ubuntu, è necessario installare RPM manualmente; ad esempio, eseguendo il seguente comando:

sudo apt-get install rpm

Le distribuzioni Linux in cui RPM è già installato includono Red Hat Enterprise Linux, Fedora e SUSE Linux Enterprise Server.

### <span id="page-7-3"></span>2.1.2 Pacchetti di Linux

Per aggiungere i moduli necessari al kernel Linux, il programma di installazione richiede i seguenti pacchetti Linux:

- Il pacchetto con le sorgenti o intestazioni del kernel. La versione del pacchetto deve corrispondere alla versione del kernel.
- Il sistema del compilatore GNU Compiler Collection (GCC). La versione di GCC deve essere quella con cui è stato compilato il kernel.
- Lo strumento Make.
- **L'interprete Perl.**

I nomi di questi pacchetti variano a seconda della distribuzione di Linux.

In Red Hat Enterprise Linux, CentOS e Fedora, i pacchetti normalmente saranno installati dal programma di installazione. In altre distribuzioni, è necessario installare i pacchetti se non sono installati o se non hanno la versione richiesta.

### **I pacchetti richiesti sono già installati?**

Per controllare se i pacchetti sono già installati, eseguire questi passaggi:

1. Eseguire il seguente comando per rilevare la versione del kernel e la versione di GCC richiesta: cat /proc/version

Questo comando restituisce righe simili alla seguente: **Linux version 2.6.35.6** e **gcc version 4.5.1**

2. Eseguire il seguente comando per controllare se lo strumento Make e il compilatore GCC sono installati:

```
make -v
gcc -v
```
Per **gcc**, assicurarsi che la versione restituita dal comando sia la stessa della **gcc version** nel passaggio 1. Per **make**, assicurarsi semplicemente che il comando venga eseguito.

- 3. Controllare se la versione appropriata dei pacchetti per la creazione dei moduli del kernel è installata:
	- In Red Hat Enterprise Linux, CentOS e Fedora, eseguire il seguente comando: yum list installed | grep kernel-devel
	- **In Ubuntu, eseguire i seguenti comandi:**

dpkg --get-selections | grep linux-headers dpkg --get-selections | grep linux-image

In entrambi i casi, assicurarsi che le versioni del pacchetto siano le stesse della **Linux version** nel passaggio 1.

4. Eseguire il seguente comando per verificare che l'interprete Perl sia installato:

perl --version

Se vengono visualizzate le informazioni relative alla versione di Perl, l'interprete è installato.

### **Installazione di pacchetti dal repository**

La seguente tabella elenca le modalità di installazione dei pacchetti richiesti in diverse distribuzioni Linux.

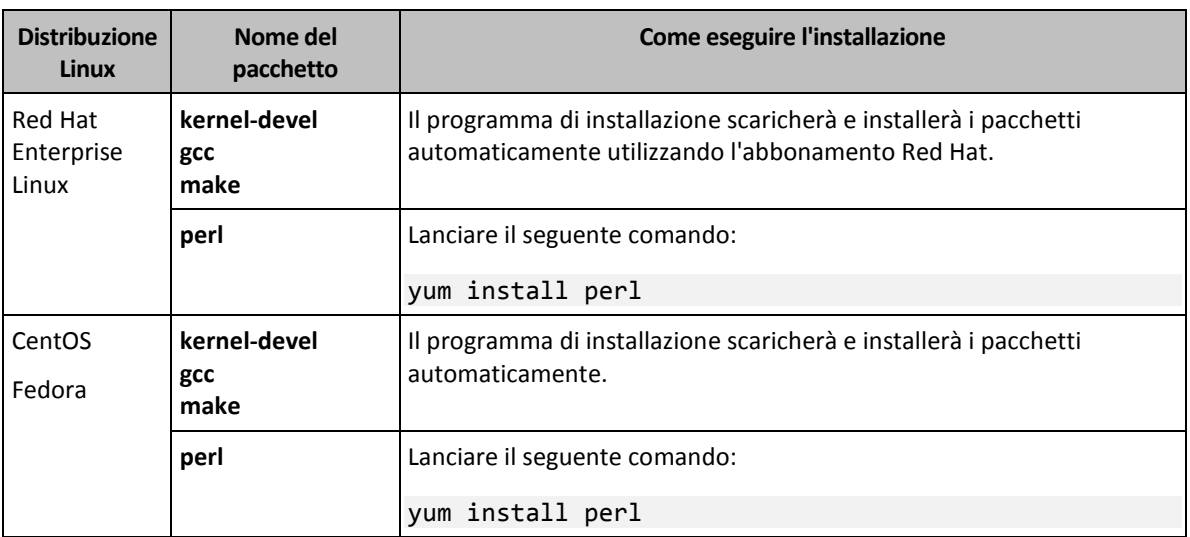

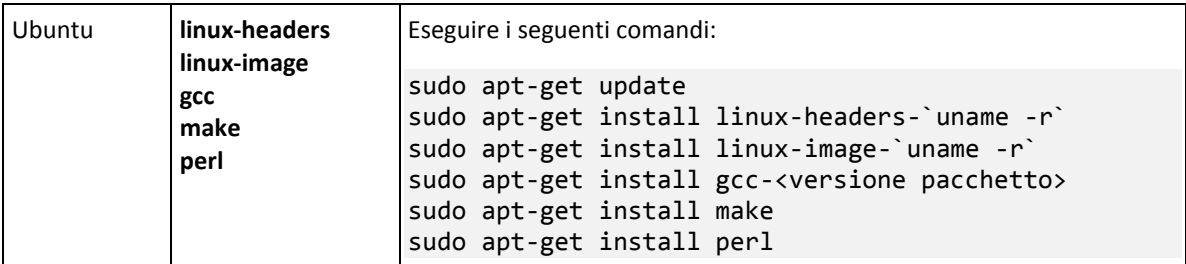

I pacchetti verranno scaricati dal repository della distribuzione e installati.

Per altre distribuzioni Linux, fare riferimento alla documentazione della distribuzione relativa ai nomi esatti dei pacchetti richiesti e ai modi per installarli.

### **Installazione manuale dei pacchetti**

Potrebbe essere necessario installare i pacchetti **manualmente** se:

- La macchina non dispone di un abbonamento Red Hat attivo o di una connessione a Internet.
- Il programma di installazione non è grado di trovare la versione di **kernel-devel** o **gcc** corrispondente alla versione del kernel. Se il **kernel-devel** disponibile e più recente del kernel in uso, è necessario aggiornare il kernel o installare manualmente la versione corrispondente di **kernel-devel**.
- I pacchetti richiesti sono disponibili nella rete locale e non si vuole perdere tempo con la ricerca automatica e il download.

Scaricare i pacchetti dalla rete locale o da un sito Web di terze parti affidabile e installarli come indicato di seguito:

- In Red Hat Enterprise Linux, CentOS o Fedora, eseguire il seguente comando come utente root: rpm -ivh PACKAGE\_FILE1 PACKAGE\_FILE2 PACKAGE\_FILE3
- In Ubuntu, eseguire il seguente comando: sudo dpkg -i PACKAGE\_FILE1 PACKAGE\_FILE2 PACKAGE\_FILE3

### **Esempio: Installazione manuale dei pacchetti in Fedora 14**

Seguire questi passaggi per installare i pacchetti richiesti in Fedora 14 su una macchina a 32 bit:

1. Eseguire il seguente comando per determinare la versione del kernel e la versione di GCC richiesta:

cat /proc/version

L'output di questo comando include quanto segue: Linux version 2.6.35.6-45.fc14.i686 gcc version 4.5.1

- 2. Ottenere i pacchetti **kernel-devel** e **gcc** che corrispondono a questa versione del kernel: kernel-devel-2.6.35.6-45.fc14.i686.rpm gcc-4.5.1-4.fc14.i686.rpm
- 3. Ottenere il pacchetto **make** per Fedora 14: make-3.82-3.fc14.i686
- 4. Installare i pacchetti eseguendo i seguenti comandi come utente root:

```
rpm -ivh kernel-devel-2.6.35.6-45.fc14.i686.rpm
rpm -ivh gcc-4.5.1.fc14.i686.rpm
rpm -ivh make-3.82-3.fc14.i686
```
È possibile specificare tutti questi pacchetti in un unico comando **rpm**. L'installazione di questi pacchetti potrebbe richiedere l'installazione di pacchetti aggiuntivi per risolvere le dipendenze.

### <span id="page-10-0"></span>2.1.3 File di installazione

A seconda della piattaforma della macchina (x86 o x86\_64), è necessario il file di installazione .i686 oppure .x86\_64. Assicurarsi che al file siano assegnate le autorizzazioni di accesso necessarie per l'esecuzione, per esempio, eseguendo il seguente comando:

chmod 755 AcronisBackup\*

## <span id="page-10-1"></span>2.2 Installazione in modalità interattiva

- 1. Eseguire il file di installazione appropriato (un file .i686 o .x86\_64) come utente root.
- 2. Accettare i termini del contratto di licenza.
- 3. Eseguire una delle seguenti operazioni:
	- Per installare il prodotto in modalità trial (p. [4\)](#page-3-1), selezionare **Installa in modalità trial**.
	- Per installare il prodotto solo per il backup nel cloud, selezionare **Installa solo per backup nel cloud**.
	- Per installare il prodotto nella modalità completa, selezionare **Immettere il codice di licenza** e digitare il codice di licenza di Acronis Backup.
- 4. Scegliere i componenti che si desidera installare.
- 5. Se si installa il software in Red Hat Enterprise Linux o CentOS, il programma di installazione potrebbe notificare l'assenza di alcuni pacchetti Linux richiesti. Selezionare **Continua** per provare a installare questi pacchetti automaticamente (consigliato) o selezionare **Ignora** per ignorare l'installazione del pacchetto. Per informazioni più dettagliate sui pacchetti richiesti, consultare la sezione "Pacchetti Linux" (p. [8\)](#page-7-3).
- 6. Il programma di installazione prova a compilare automaticamente il modulo SnapAPI per il kernel Linux in uso. Se quest'operazione non viene eseguita, fare riferimento al file: **/usr/lib/Acronis/BackupAndRecovery/HOWTO.INSTALL**.

# <span id="page-10-2"></span>2.3 Installazione in modalità non assistita

Per installare un prodotto in modalità non assistita (senza chiedere conferme), eseguire il file di installazione con il parametro di riga di comando **-a**. Potrebbe essere necessario usare altri parametri (p. [11\)](#page-10-3) per specificare come eseguire l'installazione.

Nel seguente esempio si presuppone che il nome del file di installazione sia AcronisBackupL.i686.

Con il seguente comando viene installato Acronis Backup in modalità non assistita e viene utilizzato il codice di licenza 12345-7890-ABCDE:

```
./AcronisBackupL.i686 -a -l 12345-67890-ABCDE
```
# <span id="page-10-3"></span>2.4 Parametri da riga di comando

Quando si esegue il file di installazione di Acronis Backup, è possibile specificare uno o più parametri di riga di comando.

### **Parametri comuni**

```
-a oppure --auto
```
Esegue l'installazione nella cosiddetta modalità di installazione non assistita, anziché nella modalità interattiva predefinita.

Il programma di installazione procederà senza richiedere interazione, come l'immissione del codice di licenza o la selezione dei pulsanti **Avanti**. Specificare la chiave di licenza utilizzando il parametro **-l**. Specificare il componente da installare utilizzando il parametro **-i**.

Se il modulo SnapAPI deve essere compilato e la compilazione risulta possibile, il programma di installazione compilerà automaticamente il modulo; in caso contrario, ignorerà la compilazione.

#### **-n** oppure **--nodeps**

Ignora le dipendenze durante un'installazione non assistita (vedere il parametro **-a** descritto in precedenza).

Con questo parametro, l'installazione procederà anche se i pacchetti necessari per il funzionamento del software non sono installati. In caso di assenza di alcune dipendenze, la funzionalità del software sarà limitata.

#### **-u** oppure **--uninstall**

Disinstalla il componente. Non è necessario specificare un codice di licenza.

#### **-s** oppure **--disable-native-shared**

Forza l'utilizzo delle librerie ridistribuibili del programma di installazione durante l'installazione, anziché di quelle presenti nel sistema.

Le librerie ridistribuibili sono set standard di strumenti interni. I programmi utilizzano queste librerie per scopi come la visualizzazione dell'interfaccia utente.

Il programma di installazione contiene le copie di tutte le librerie necessarie. Per impostazione predefinita, utilizza una copia di una libreria solo quando la libreria non è presente nel sistema. Con questo parametro, il programma di installazione utilizza sempre la copia.

È possibile utilizzare questo parametro quando si presentano problemi con l'installazione; per esempio, quando l'interfaccia utente del programma di installazione non viene visualizzata correttamente.

### **-d** oppure **--debug**

Inserisce informazioni dettagliate nel registro dell'installazione.

#### **-i** <Nome componente> o **--id=**<Nome componente>

Specifica il nome del componente da installare:

Per Acronis Backup Agent for Linux: **BackupAndRecoveryAgent**

Per i componenti di avvio e il generatore di supporti di Acronis Backup:

#### **BackupAndRecoveryBootableComponents**

Per Acronis Backup Management Console: **ManagementConsole**

I nomi fanno distinzione tra maiuscole e minuscole.

Senza questo parametro, verranno installati tutti i componenti.

#### **-v** oppure **--version**

Visualizza la versione del prodotto ed esce.

**-?** oppure **--help**

Visualizza la guida ed esce.

### **--usage**

Visualizza un breve messaggio di utilizzo ed esce.

### **Parametri che determinano la modalità di installazione**

- Per installare il prodotto in modalità trial, utilizzare il parametro **-T**.
- Per installare il prodotto in modalità completa, utilizzare il parametro **-l**.
- Per installare il prodotto solo per backup nel cloud, non specificare alcuno di questi parametri.

### **-T** oppure **--trial**

Installa il prodotto in modalità trial.

### **-l** <Codice licenza> o **--serial=**<Codice licenza>

Specifica il codice di licenza per Acronis Backup.

# <span id="page-12-0"></span>3 Aggiornamento da Acronis Backup a Acronis Backup Advanced

### **Acquisto di licenze**

Prima dell'aggiornamento, acquistare le licenze di Acronis Backup Advanced per ciascuna macchina in cui si prevede di aggiornare Acronis Backup. I nomi delle licenze dipendono dal prodotto attualmente installato nella macchina.

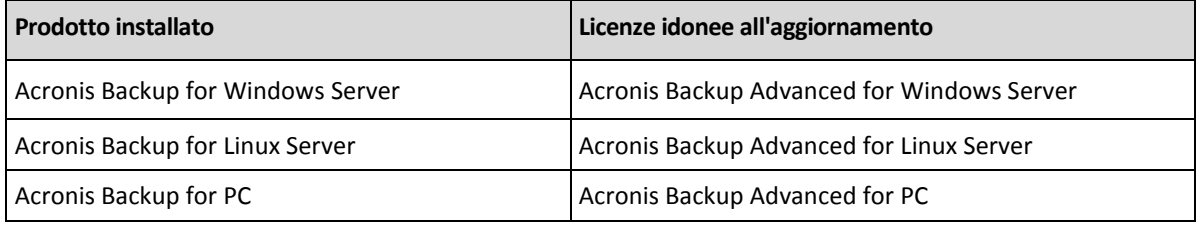

Dopo l'acquisto, si riceverà un messaggio di posta elettronica con i codici di licenza.

### **Aggiornamento del prodotto**

Per aggiornare Acronis Backup to Acronis Backup Advanced, procedere nel seguente modo:

### **Passaggi 1. Modifica delle licenze**

In ciascuna macchina in cui si vuole aggiornare Acronis Backup, cambiare una licenza come segue:

- 1. Eseguire Acronis Backup.
- 2. Fare clic su **Cambia licenza** nel menu **Guida**.
- 3. Fare clic su **Cambia** a destra di **Licenza per backup del disco/di file**, selezionare **Cambia** e fare clic su **Utilizza i seguenti codici di licenza**.
- 4. Immettere il nuovo codice di licenza per la macchina.
- 5. Fare clic su **OK** per applicare le nuove licenze, selezionare **Sì** nel messaggio di avviso e fare clic su **OK**.

Le licenze assegnate precedentemente alla macchina verranno revocate e la console di gestione verrà riavviata. Ora è possibile connettere la console a una macchina remota e stabilire la connessione a questa macchina da una posizione remota.

### **Passaggio 2. Download del programma di installazione**

Scaricare il programma di installazione di Acronis Backup Advanced dal sito Web Acronis come descritto all'indirizzo http://kb.acronis.com/content/1642.

### **Passaggio 3. Installazione del server di gestione**

Installare Acronis Backup Management Server su una macchina che esegue Windows. La macchina deve disporre di almeno 8 GB di RAM e 4,5 GB di spazio disponibile in un disco di sistema.

È accettabile installare il server di gestione in una delle macchine in cui il prodotto è stato aggiornato. Per eseguire questa operazione:

- 1. Eseguire il programma di installazione e fare clic su **Installa Acronis Backup**.
- 2. Dopo aver accettato i termini del contratto di licenza, fare clic su **Modifica**.
- 3. Nella struttura dei componenti, selezionare **Server di gestione**.
- 4. Seguire le istruzioni a video. Nella maggior parte dei casi, è possibile lasciare le impostazioni predefinite.

In ambienti di grandi dimensioni, si consiglia di configurare un server fisico o virtuale dedicato. Per informazioni dettagliate, consultare la documentazione relativa all'installazione di Acronis Backup Advanced.

### **Passaggio 4. Aggiunta delle macchine aggiornate al server di gestione**

- 1. In qualunque macchina in cui il prodotto è stato aggiornato, eseguire Acronis Backup.
- 2. Fare clic su **Connetti a un server di gestione** e digitare il nome o l'indirizzo IP del server. Se vengono richieste le credenziali, specificare il nome utente e la password di un utente membro dei gruppi **Acronis Centralized Admins** e **Acronis Remote Users** sul server di gestione.
- 3. Nella struttura **Navigazione**, selezionare **W** Macchine con agenti.
- 4. Fare clic su **Aggiungi più macchine** nella barra degli strumenti.
- 5. Aggiungere le macchine aggiornate in uno dei seguenti modi:
	- Specificando il loro nome o indirizzo IP.
	- Sfogliando la rete.
	- **Sfogliando un dominio di Active Directory.**
	- Importando un elenco di macchine da un file .txt o .csv.

Per informazioni dettagliate, consultare la sezione "Specificare l'elenco delle macchine" della documentazione di installazione per Acronis Backup Advanced.

### **Suggerimenti per l'utilizzo in ulteriori contesti**

Le macchine aggiunte verranno mostrate nella visualizzazione **Macchine con agenti** del server di gestione.

I piani di backup delle macchine rimarranno intatti. Per visualizzarli nel server di gestione, fare clic con il pulsante destro sul nome della macchina > **Visualizza dettagli** > **Piani e attività di backup**. Il prodotto continuerà a creare backup e sarà possibile eseguire il ripristino dai backup creati prima dell'aggiornamento.

Ora è possibile creare piani di backup centralizzati che eseguiranno simultaneamente il backup di molte macchine in un'unica posizione.

# <span id="page-13-0"></span>4 Controllo di aggiornamenti software

Ogni volta che si avvia la console di gestione, Acronis Backup controlla se è disponibile una nuova versione del software sul sito Web Acronis. In questo caso, il software fornisce un collegamento per scaricare un programma di installazione della nuova versione.

Per controllare manualmente gli aggiornamenti, avviare la console di gestione, quindi fare clic su **Guida > Verifica la disponibilità di aggiornamenti**. Nella stessa finestra, è inoltre possibile disabilitare il controllo automatico degli aggiornamenti.

# <span id="page-14-0"></span>5 Disinstallazione di Acronis Backup

### *Per disinstallare Acronis Backup*

Effettuare le seguenti operazioni come utente root:

1. Lanciare il seguente comando:

# /usr/lib/Acronis/BackupAndRecovery/uninstall/uninstall

Per disinstallare il prodotto in modalità non assistita, eseguire il comando con il parametro **-a**.

- 2. Eseguire il seguente comando per eliminare i file di origine del modulo SnapAPI:
- <span id="page-14-1"></span># rm -rf /usr/src/snapapi\*

# 6 Eliminazione di Acronis Secure Zone

La disinstallazione di Acronis Backup non influisce su Acronis Secure Zone e sul suo contenuto. Sarà sempre possibile ripristinare i dati da Acronis Secure Zone con l'avvio dal supporto di avvio.

Se si desidera eliminare Acronis Secure Zone, eseguire le seguenti operazioni nel sistema operativo (prima di disinstallare l'agente) o dal supporto di avvio.

### *Per eliminare Acronis Secure Zone*

- 1. Nel menu **Azioni**, fare clic su **Gestisci Acronis Secure Zone**.
- 2. Nella finestra **Eliminazione di Acronis Secure Zone** selezionare i volumi a cui si desidera aggiungere lo spazio liberato dalla zona, quindi fare clic su **OK**. Se vengono selezionati diversi volumi, lo spazio sarà distribuito proporzionalmente a ogni partizione. Se non si seleziona alcun volume, lo spazio liberato diventa non allocato.

Dopo aver fatto clic su **OK**, Acronis Backup avvierà l'eliminazione della zona.